# **MyEnquiries – Tracking of Enquiries**

Part 37-00-36D

Document reviewed June 2025

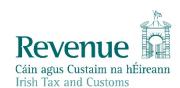

The information in this document is provided as a guide only and is not professional advice, including legal advice. It should not be assumed that the guidance is comprehensive or that it provides a definitive answer in every case.

## Summary

Guidance relating to specific aspects of registering for and using MyEnquiries is available in linked manuals:

Part 37-00-36 MyEnquiries
 Part 37-00-36A Access to and Registering for MyEnquiries
 Part 37-00-36B MyEnquiries: Submitting and Managing Enquiries in myAccount
 Part 37-00-36C MyEnquiries: Submitting and Managing Enquiries in ROS

Part 37-00-36E MyEnquiries: Notifications about Enquiries

## **Table of Contents**

| 1 | Introduction                                 | 4 |
|---|----------------------------------------------|---|
| 2 | Customer/agent view of status in MyEnquiries | 4 |
|   | Enquiries Record includes 'status'           |   |
|   | Status                                       |   |
| 3 | Location where enquiry is being dealt with   | 5 |

#### 1 Introduction

MyEnquiries is a structured online contact facility that allows customers to securely send and receive correspondence to and from Revenue.

Enquiries can be tracked and this allows customers, both agents/advisors and taxpayers, to:

- view the current status of an enquiry they have submitted via MyEnquiries, and;
- see the current 'location' (Division) that is dealing with their enquiry.

Tracking provides additional information, on status and location/Division, to our customers without them needing to initiate a new enquiry; and makes MyEnquiries a more effective service for our customers.

## 2 Customer/agent view of status in MyEnquiries

#### 2.1 Enquiries Record includes 'status'

Customers can 'track' the progress of an enquiry on their Enquiries Record. A 'Status' column is displayed as below.

| Enqui                                                                       | ries R          | ecord               |                                                       |                              |           |        |                      |   |
|-----------------------------------------------------------------------------|-----------------|---------------------|-------------------------------------------------------|------------------------------|-----------|--------|----------------------|---|
|                                                                             |                 | -                   | re shown below.<br>Account, please sign in t          | o myAccount.                 |           |        |                      |   |
| Email Address: TEST@REVENUE.IE Previous Enquiries Search previous enquiries |                 |                     |                                                       |                              |           |        |                      |   |
| Select for archive                                                          | Enquiry<br>ID   | Date                | Enquiry relates to                                    | More specifically            | Reference | TRN    | Status               |   |
|                                                                             | 2005-<br>122006 | 28/05/2020<br>08:05 | Tax Clearance                                         | Tax Clearance<br>Certificate | TC1       | 85831A | Completed            | Р |
|                                                                             | 2005-42         | 12/05/2020<br>15:47 | Employers' PAYE                                       | Benefts and<br>Deductions    |           |        | Awaiting<br>Feedback | - |
|                                                                             | 2005-30         | 10/05/2020<br>18:15 | Stamp Duty                                            | Stamp Duty Return            | CMTEST    | 85831A | Pending              |   |
|                                                                             | 2005-22         | 10/05/2020<br>10:10 | Capital Acquisitions Tax<br>(CAT) - Inheritance/Gifts | Expression of Doubt          |           | 85831A | In Progress          |   |
| Showing 1 to 4 of 4 entries Previous                                        |                 |                     |                                                       | 1 Next                       |           |        |                      |   |

Figure 1: Enquiries Record screen showing 'Status' column

#### 2.2 Status

The enquiry 'status' visible on the Enquiries Record for all enquiries is one of the following:

| Status            | Description                                                        |
|-------------------|--------------------------------------------------------------------|
| Received          | The enquiry has been received by Revenue and will be routed into a |
|                   | queue to be processed.                                             |
| In Progress       | The enquiry is currently in a queue to be processed.               |
| Completed         | The enquiry has been completed by Revenue.                         |
| Awaiting Customer | Revenue has requested something from the customer and is waiting   |
| Feedback          | on a reply. This appears as 'Awaiting Feedback' in MyEnquiries.    |
| Revenue Initiated | Indicates the message was sent from Revenue.                       |

The following material is either exempt from or not required to be published under the Freedom of Information Act 2014.

[...]

## 3 Location where enquiry is being dealt with

In addition to the status that are listed in paragraph 2.2 above, the tracking system also gives information on where the enquiry is, or was, processed. By clicking on the enquiry, agents/advisors or taxpayers will see the detail of the enquiry on an 'Interactions Screen'. Each enquiry includes information about the location or Division in Revenue where the query is 'assigned' or being dealt with.

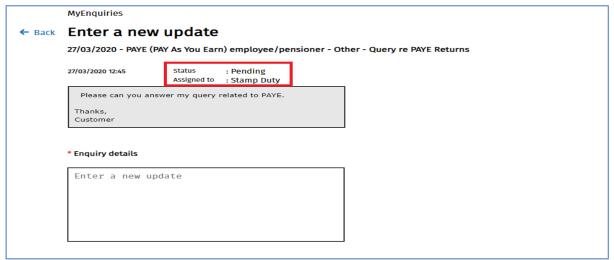

Figure 2: Interactions screen on enquiry, including 'Status' and the location dealing with the enquiry

Both agents/advisors and taxpayers can see the Division where the enquiry is being processed, e.g. Business Division, Customs Division or Personal Division.

The following material is either exempt from or not required to be published under the Freedom of Information Act 2014.

[...]